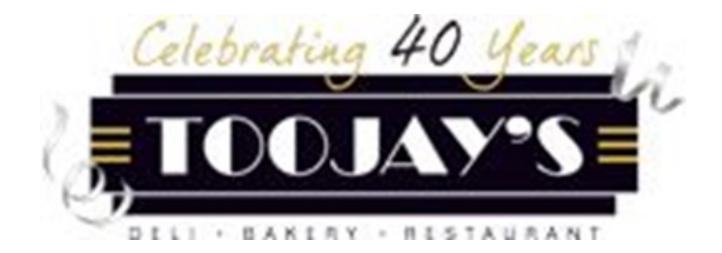

# **Brink Manager Guide**

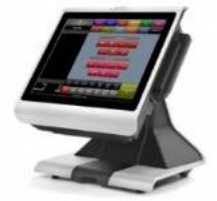

## **Welcome to Brink!**

Brink is the system that team members will use to take guests' orders. The Brink system allows you to perform all necessary functions for a guest's check, from initial ring-in to splitting desserts and payment. It also allows you as a Manager to complete tasks such as time adjustments and pulling sales reports.

This guide walks you step-by-step through the major functions you will be using on Brink as a TooJay's Manager, and is laid out to mirror the Manager Home screen and the Additional Functions screen you will find when performing manager functions on team members' checks. Team members will require you to swipe your Brink card or enter your PIN to perform certain functions such as comping sent items, adjusting tips, or refunding payment. This is to protect both the restaurant's and our guests' information.

Your Area Directors and Training Department are here to support you as you continue learning the Brink system, so feel free to reach out anytime with questions or concerns.

#### **Thank you being a valued team member at TooJay's!**

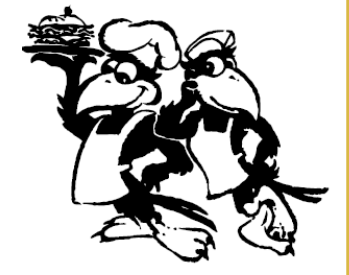

#### **Opening Procedures**

- 1. Using PIN or swipe card, clock in DBC register on Brink terminal
- 2. Go to *Employee Menu*
- 3. To assign drawer:
	- Touch selected drawer
	- Touch *Assign* to assign drawer to an employee or a terminal
	- Enter the beginning bank \$ amount. Touch *OK*
	- Select *Exit*
	- Hit *BACK* to bring you back to Home Screen

#### **Brink AM Shift Procedures**

- 1. Reconcile and collect all discount/comp receipts
- 2. Under DBC terminal screen, go to *Manager Menu*
- 3. Under CASH, select *CHECKOUT*
- 4. "Are You Sure You Wish to Checkout?" Select *YES*, and drawer will open
- 5. Count drawer as normal, and enter amount in Data Central
- 6. At Brink terminal, verify all time records are accurate for the day
- 7. Once reconciled, clock out DBC register

#### **Brink PM Shift Procedures**

- 1. Reconcile and collect all discount/comp receipts
- 2. Under DBC terminal screen, go to *Manager Menu*
- 3. Under *CASH*, select *CHECKOUT*
- 4. "Are You Sure You Wish to Checkout?" Select *YES*, and drawer will open
- 5. Count drawer as normal, and enter amount in Data Central
- 6. Once reconciled, clock out DBC register

#### **Closing Procedures**

- 1. Using PIN or swipe card, go to *Manager Menu*
- 2. Under *Ordering,* select *Open Orders.* Verify there are no open orders; if so, close out appropriately. *\*Any transactions that are not closed out will be auto closed at 2 am, resulting in cash shortages!*
- 3. In back office, log in to Data Central
- 4. Follow closing procedures in Data Central
- 5. Return to terminal and ensure all time records are accurate before running *End of Day* report from Brink
- 6. Under *System,* select *RUN END OF DAY FOR (CURRENT DATE)* and print report from terminal

#### **Data Central Add/Modify Employee**

*(for Team Members whose onboarding is the same as start date)* 

- 1. Under *Employee/Time Functions*, select *Add/Modify Employees*
- 2. Select *Next*
- 3. Highlight name of employee that is being imported from People Matters
- 4. Select *Modify*
- 5. Copy current employee ID from bottom left under *Unit Settings* and paste under *POS Payroll ID*
- 6. Click *OK*
- 7. Select *Actions* From drop down menu, choose *Synchronize with POS (Selected Only)*
- 8. The following morning, there will be an auto report generated by payroll with the employee's new POS payroll ID number. Follow steps 1-4.
- 9. Copy the newly generated POS payroll ID number and in bottom left under *Unit Settings*, paste this new ID number under *POS Payroll ID*
- 10. Click *OK*
- 11. Select *Actions* From drop down menu, choose *Synchronize with POS (Selected Only)*
- 12. Click *Close* button to finish

These are the headers each manager function button can be found under

### **ORDERING**

These are the manager function buttons you will find under each header on Brink

ر ۱

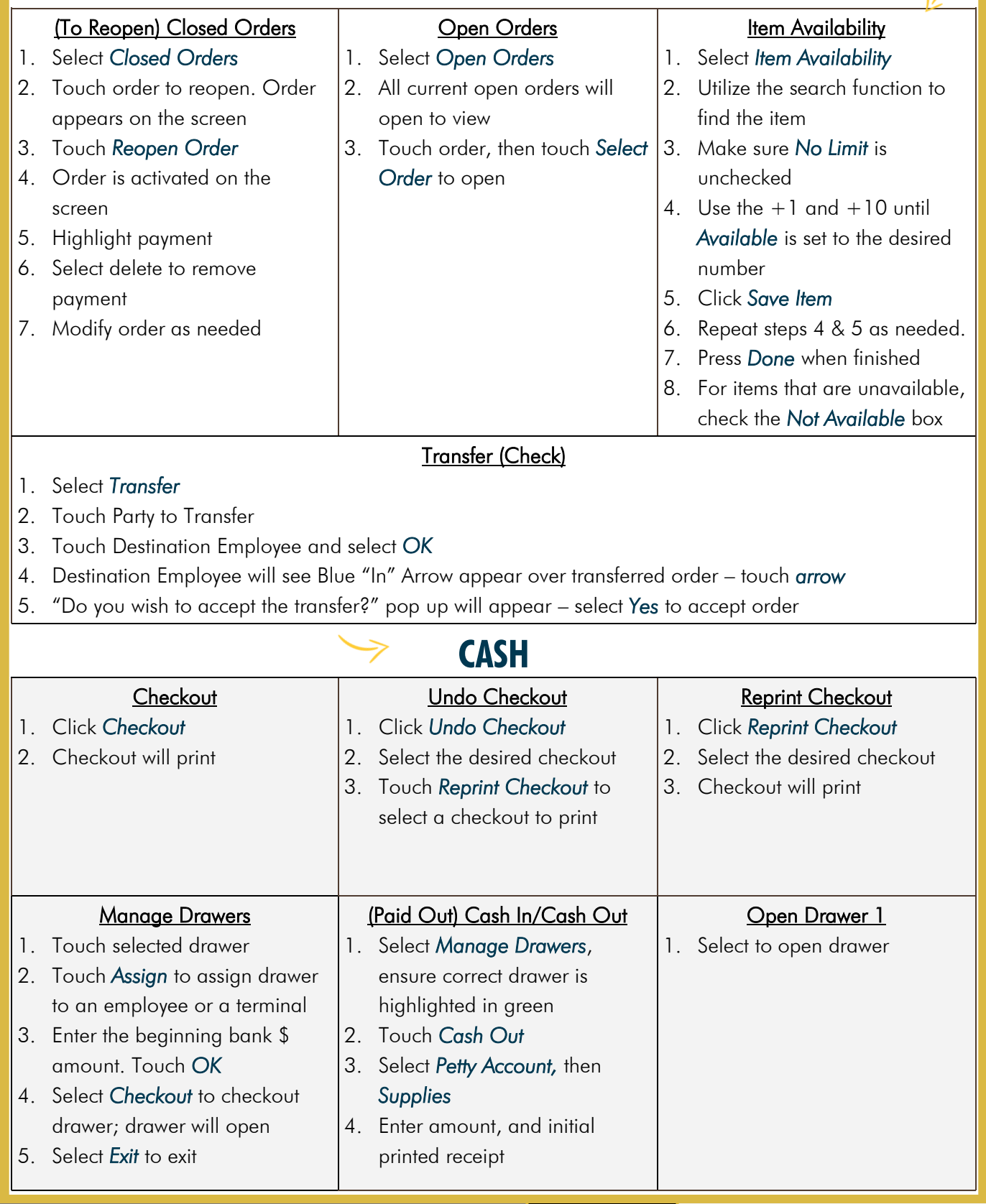

## **LABOR**

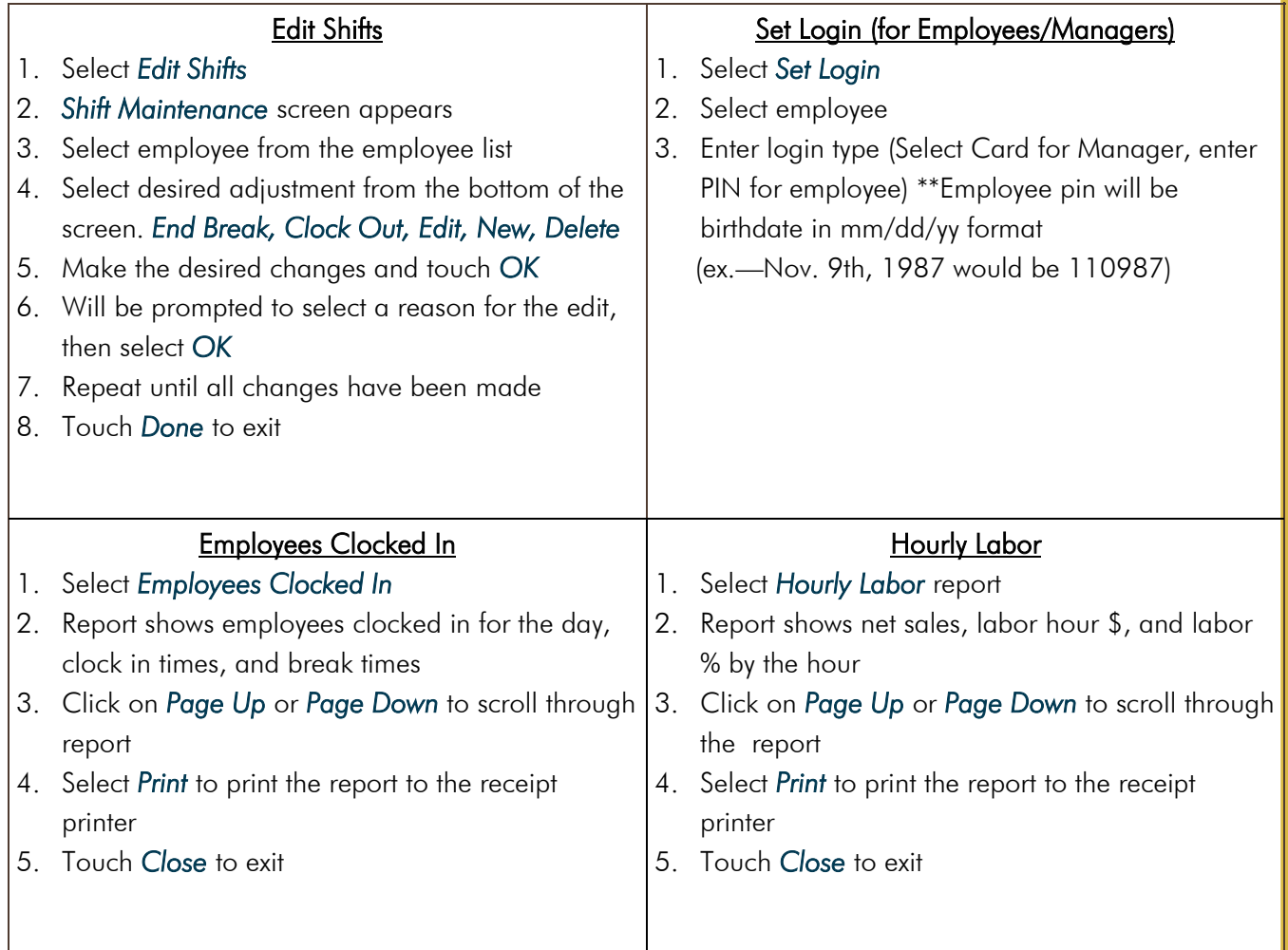

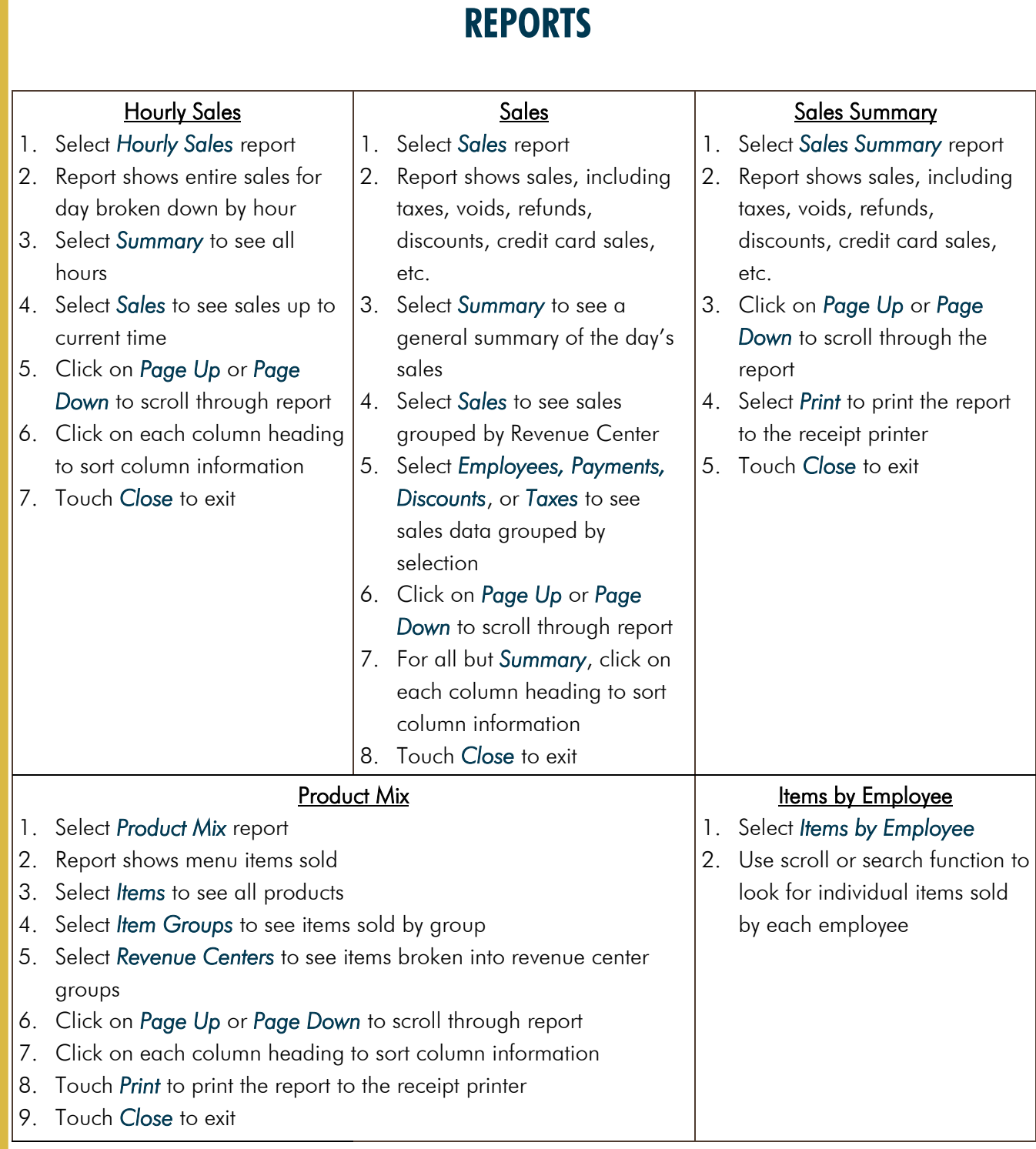

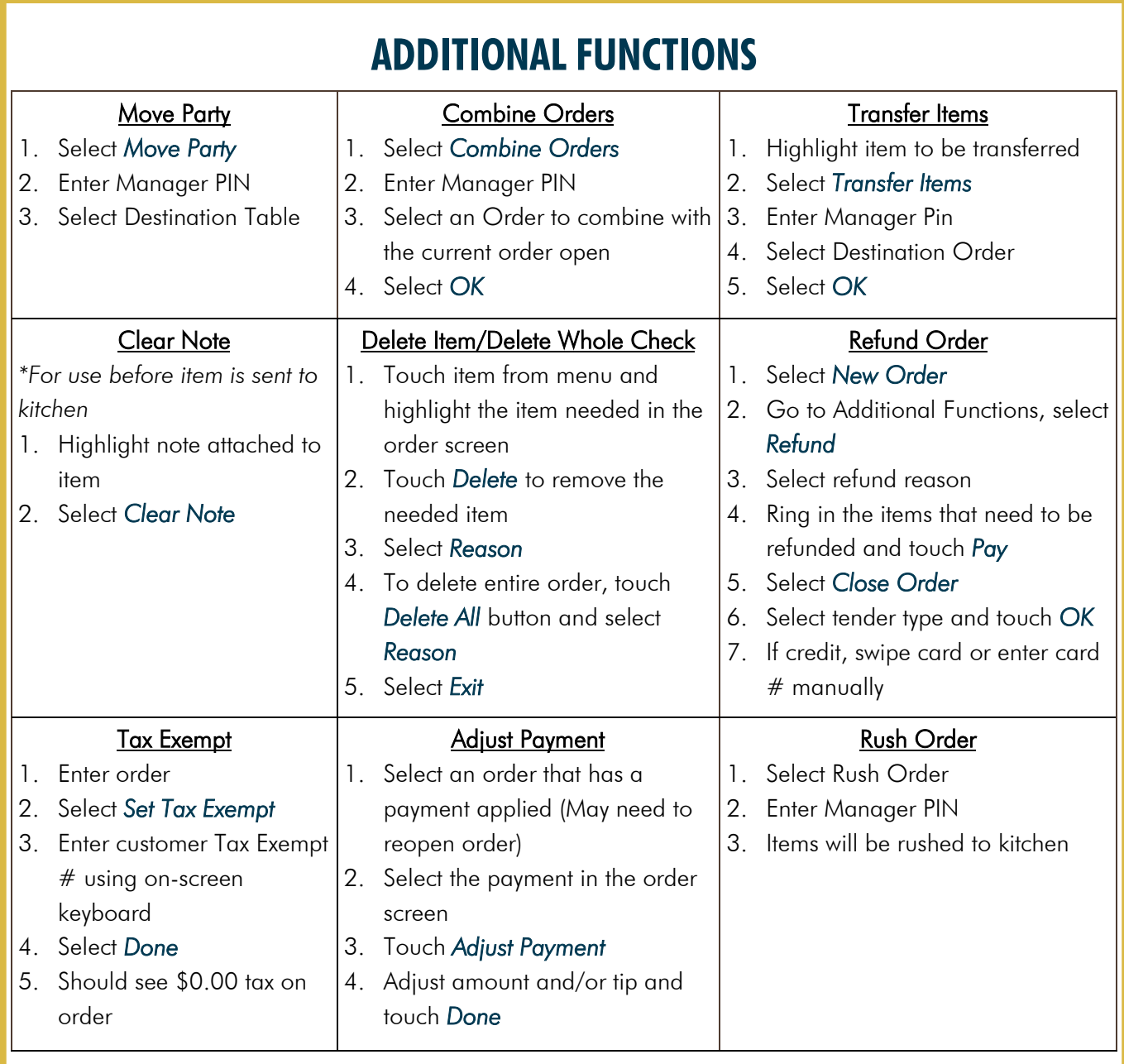

## **SYSTEM**

#### Run End of Day

1. Touch *Run End of Day* to print report

\* You MUST ENSURE ALL checks have been cashed out and ALL time records are satisfied before running